# CONSTRUCCIÓN DE UN MÓDULO DE PALETA HÁPTICA PARA DESARROLLAR PRÁCTICAS DE LABORATORIO DE SISTEMAS DINÁMICOS EN LA CARRERA DE INGENIERÍA EN MECATRÓNICA

Gabriela Gavilima, Ramón Cala

*Universidad Técnica del Norte, Carrera de Ingeniería en Mecatrónica Av 17 de Julio 5-21, Ibarra, Ecuador* [jggavilimav@utn.edu.ec](mailto:jggavilimav@utn.edu.ec)

rcala@utn.edu.ec

#### **RESUMEN**

 En el presente proyecto se detalla el desarrollo del módulo de paleta háptica, una investigación realizada con el objetivo de construir un dispositivo capaz de transmitir al usuario los sistemas dinámicos simulados y ser capaz de realizar actividades de control. El módulo de paleta háptica está constituido por una palanca de mando de fuerza de respuesta de un solo eje. La parte electrónica esta implementada por: un actuador, un sistema sensorial con un sensor de posición angular y un microcontrolador Arduino. La comunicación e interconexión para el control de la planta se desarrolla en LabVIEW. En este trabajo se planteó una nueva práctica educativa que se llevó a cabo gracias a la paleta háptica de bajo costo construida en la Universidad Técnica del Norte, centrándose principalmente en añadir una actividad de práctica realizable con el módulo, el uso de este equipo de práctica en el tema de oscilaciones, presentando el experimento de movimiento armónico y movimiento amortiguado. A nivel de Ecuador e Imbabura se implementó el primer módulo de paleta háptica con cambios electrónicos y de software, presentando el cambio en su interfaz de control, sin dejar de lado las características que identifica a la paleta háptica de otras universidades, esto como un gran aporte al aprendizaje en el proceso de enseñanza que se llevó a cabo en la universidad Técnica del Norte, siendo base para el desarrollo de futuros trabajos de investigación en dispositivos hápticos.

## **ABSTRACT**

 This project details the construction of a haptic paddle module, a research was carried out to make a device, which will be able to transmit controlled movements, so, the user will be in the capacity to

perform control activities and simulation of systems. The haptic paddle module consists of a single-axis response force of control lever and its electronic part is implemented by: an actuator, a sensory system with an angular position sensor and an Arduino microcontroller for communication and its interconnection between LabVIEW and the plant for its control. In this work, a new educational practice was proposed, it was carried out thanks to the low cost of haptic paddle which was built at "Técnica del Norte" University, it has been focusing mainly on a feasible practice activity with the haptic paddle module, the usage of this as a practice equipment for oscillations, presenting the harmonic and damped motion experiment. ln Ecuador, specifically Imbabura, it has been implemented the first module of haptic paddle with electronic and software changes, having changes in its control interface, without leaving aside the characteristics which identifies the haptic paddle from other universities, this is a great contribution for learning in the teaching process which is carried out at "Técnica del Norte" University, it will be the basis for the development of future researches about haptic devices.

#### **PALABRAS CLAVES:**

 Movimiento, simulación, háptico, paleta, palanca, actuador, oscilación, interfaz.

#### **INTRODUCCIÓN**

Actualmente, los dispositivos hápticos despertaron un alto interés en la comunidad universitaria para la enseñanza y prácticas de laboratorio, entre uno de los dispositivos que ejerció un impacto directo sobre el proceso de enseñanza aprendizaje es la paleta háptica.

La paleta háptica se desarrolló para proporcionar una plataforma práctica de un grado de libertad para que los estudiantes interactúen físicamente y "sientan" los sistemas dinámicos simulados a través de la fuerza de retroalimentación. Esta herramienta ya ha sido probada con éxito para el desarrollo de actividades de docentes en control y simulación de sistemas, como se puede ver en [1].

Existen diversas versiones de la paleta háptica en las universidades Stanford, Johns Hopkins, Rice, Michigan, Vanderbilt, Utah, ETH Zurich y Málaga [5], cada una de ellas incorpora características accesibles y de bajo costo sin dejar de lado los beneficios de aprendizaje con su uso. Entre las características de los últimos dispositivos desarrollados radicó su estructura mecánica construida en acrílico de corte laser o en el uso de impresoras 3D y en su sistema de control basado en Arduino.

Debido a lo antes mencionado referente a la importancia de estos recursos y la escasa existencia de los mismos en el área, se construyó el módulo de paleta háptica con cambios electrónicos, con la implementación de un driver, como también en la programación de la interfaz de control en LabVIEW.

El funcionamiento del dispositivo radicó en función de la fuerza o movimiento que el usuario aplica sobre la paleta del dispositivo y la rueda de aluminio, el motor arranca y el sensor de posición adaptado al eje del motor detecta el movimiento y envía los datos de su posición actual a la entrada del microcontrolador, los datos son procesados para poder ser leídos, controlando así su señal de entrada y enviándolos a través de la interfaz diseñada en LabVIEW/Arduino para que el sistema se mantenga estable, traduciendo en un movimiento transmitido de nuevo al usuario mediante el motor.

En este trabajo se planteó una nueva práctica educativa que puede llevarse a cabo gracias a la paleta háptica de bajo costo construida en la Universidad Técnica del Norte, se centró principalmente en añadir una actividad de practica realizable con el módulo de paleta háptica, el uso de este como equipo de práctica en el tema de oscilaciones presentando el experimento de movimiento armónico y movimiento amortiguado.

**PALETA HÁPTICA**

La paleta háptica es un dispositivo de retroalimentación de bajo costo, permite a los estudiantes analizar, calibrar, programar e interactuar físicamente un sistema dinámico real y al mismo tiempo interactuar virtualmente con el [2].

Se contribuyó a la evolución de la paleta háptica a través de cambios electrónicos y de software. En la parte electrónica se adicionó un driver para el control del motor. En el software se diseñó una interfaz de control flexible, con disminución de tiempos de desarrollo en el sistema y amigable al usuario. El diseño mecánico de la paleta es similar a la de Rice [3], Utah , Vanderbilt [2], ETH Zurich [4] y Málaga con el motor en la parte inferior [5], con una unidad de fricción [2] y el mango que consta de una sola pieza a diferencia del diseño original.

#### **MATERIAL Y MÉTODO**

Los elementos que componen el módulo de paleta háptica son:

- Estructura mecánica
- Sistema electrónico
- Sistema de control
- Interfaz de control

# **Estructura mecánica**

 Previa a la implementación de la estructura del módulo, se seleccionó el diseño de paleta háptica de la universidad Vanderbilt por las ventajas del uso de una paleta de una sola pieza adaptada a una unidad de fricción acoplada al motor, evitando así la necesidad de reconectar un cable de accionamiento cabrestante como en modelos anteriores [2].

Además, se eligió el respectivo material para el mecanizado de las piezas pertenecientes al dispositivo, material escogido por la resistencia al impacto, costo y accesibilidad en el mercado. Construyendo así los elementos en acrílico de corte laser en el caso de la paleta y la base superior e inferior. Las piezas restantes fueron mecanizadas mediante torno como son rueda en aluminio y el eje en hierro, logrando así la implantación de todos los elementos de la estructura, como se observa en la siguiente Figura 1.

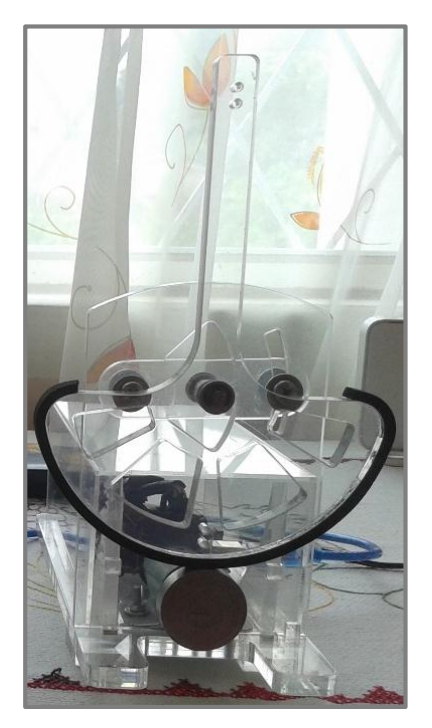

**Figura 1: Estructura del módulo de paleta háptica.**

# **Sistema electrónico**

El sistema electrónico del módulo de paleta háptica está conformado por un actuador, un sensor de posición, un controlador y un microcontrolador de la plataforma Arduino, ver Figura 4. Elementos seleccionados acorde a los requerimientos de funcionamiento de la planta y descritos a continuación.

# **Actuador**

Un actuador es el dispositivo que acciona mecánicamente el sistema de control [6]. El actuador específico para realizar esta acción en el módulo es un motor dc con características de funcionar a altas revoluciones por minuto, la rotación continua rápida, el costo accesible y su ventaja adicional de incluir un sensor de posición adaptado al eje del motor, como se observa en la Figura 2.

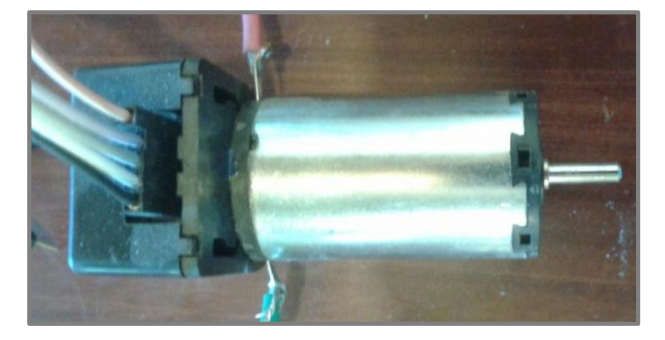

**Figura 2: Motor DC maxon A-max Brushes con encoder HEDS 5540.**

# **Sensor de posición**

Los sensores son útiles en una variedad de aplicaciones de ingeniería, especialmente en robótica [7]. El sensor apropiado para realizar la tarea de posicionamiento en la paleta háptica es el encoder. Dispositivo que permite realizar tareas de posicionamiento, reconocimiento del sentido de giro y velocidad motor a partir del número de pulsos por vuelta.

# **Microcontrolador**

El microcontrolador es un chip programable con el propósito fundamental de leer y ejecutar los programas que el usuario le escribe. El microcontrolador adecuado para realizar la tarea de comunicación de la planta con la interfaz de control del módulo háptico es el microcontrolador ATmega328 perteneciente a la plataforma Arduino Uno [8]. Elemento encargado de enviar y recibir datos mediante el puerto USB de la tarjeta al PC, como se muestra en la Figura 3.

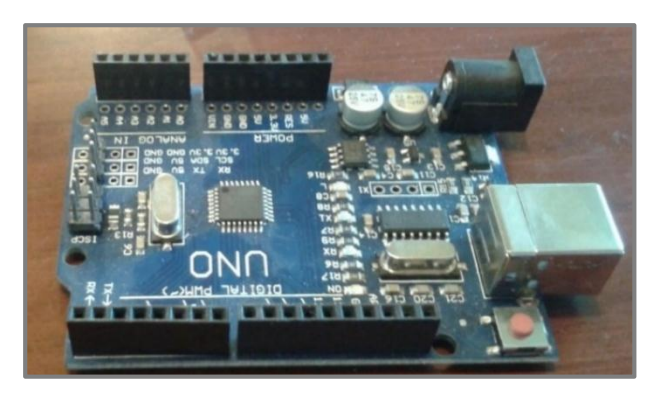

**Figura 3: Plataforma Arduino Uno**

En Figura 4, se muestra el módulo de paleta háptica ensamblado por completo con la conexión de los dispositivos electrónicos.

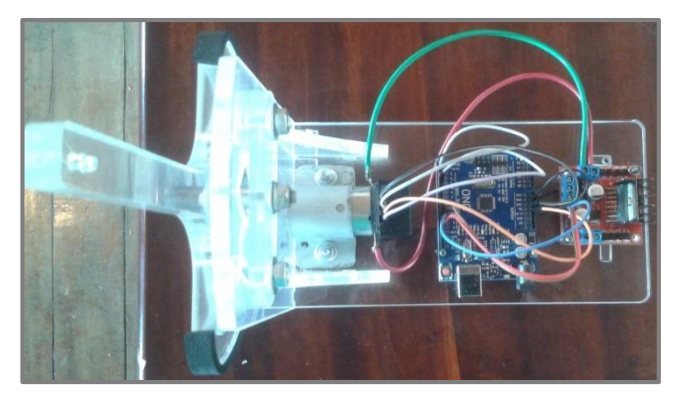

**Figura 4: Conexión de dispositivos electrónicos del módulo háptico**

#### **Sistema de control**

El sistema de control del módulo se desarrolló a través de las siguientes etapas:

# **Modelo matemático experimental de la planta**

Se determina de forma experimental el modelo matemático de la planta con la herramienta de identificación PID Tuner de Matlab mediante el siguiente proceso.

Se importa la Tabla 1 de muestras promedio del arranque del sistema en función de la velocidad angular respecto al tiempo hacia Matlab, de la cual se tomó la cantidad de pulsos y se ingresó la amplitud máxima de 221,2 Lectura encoder con un tiempo de muestra de 0,006 segundos.

#### **Tabla 1 Arranque del sistema.**

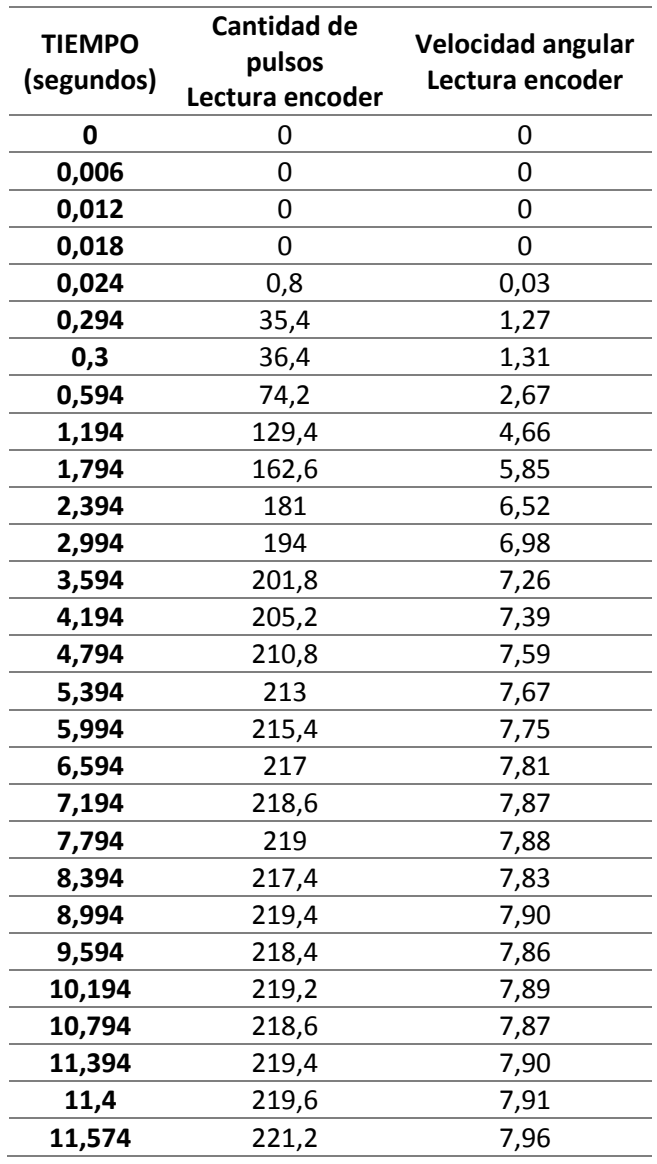

Como siguiente paso, se escogió la estructura de la planta con dos polos reales con los tiempos de T1=0,1582 y T2=1,259.

Al obtener los parámetros se procedió a reemplazar en la forma de la ecuación de segundo orden y se determinó así la función de transferencia de la planta como se muestra en la Ecuación 1 con su respectiva gráfica, ver Figura 5.

#### **Ecuación 1: Función de transferencia en lazo abierto**

$$
FT = \frac{1}{0,1991s^2 + 1,477s + 1}
$$

En la Figura 3, se muestra la gráfica de la función de transferencia obtenida en lazo abierto y la respuesta paso del sistema real.

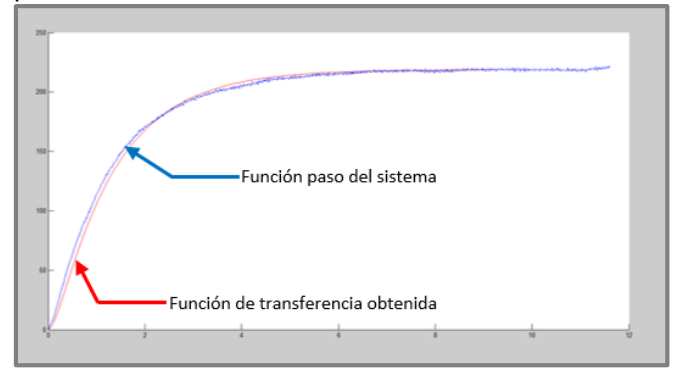

**Figura 5: Gráfica de la función de trasferencia y función paso del sistema**

#### **Diseño del sistema de control**

En el diseño del sistema de control se implementó un control proporcional para la prueba del sistema, en donde se aplicó a la Ecuación 1 una retroalimentación con una constante de tiempo proporcional p=20 como se observa en la Ecuación 2 y una función paso al sistema como se muestra en la Ecuación 3.

**Ecuación 2: Función de transferencia original retroalimenta con una constante proporcional de p=20.**

$$
FT = \frac{100,458}{s^2 + 7,11656s + 105,481}
$$

#### **Ecuación 3: Función de transferencia al dar una función paso al sistema en lazo cerrado.**

$$
FT = \frac{1}{s} \quad \frac{100,458}{s^2 + 7,11656s + 105,481}
$$

Para observar gráficamente el comportamiento del sistema se procedió a pasar la Ecuación 3 en lazo cerrado al dominio del tiempo, como muestra la Ecuación 4 con su respectiva gráfica, ver Figura 6.

# **Ecuación 4: FT en lazo cerrado al dominio del tiempo**

 $FT = 0.9525(1 - e^{-3.558t}(\cos(9.6t) - 0.36\sin(9.6t)))$ 

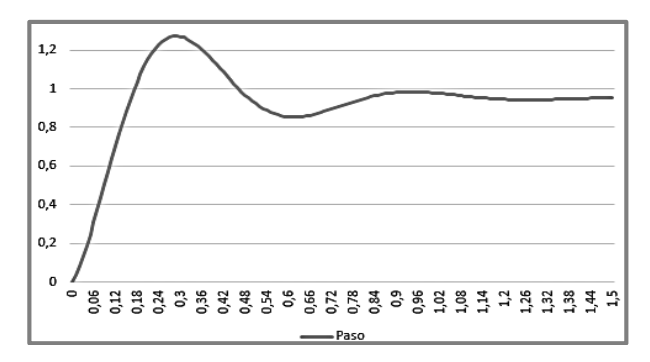

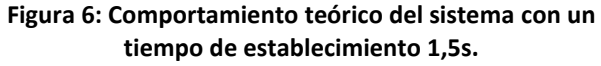

## **Interfaz de control**

A continuación, se desarrolla el sistema que muestra e interpreta las señales mediante programación que soporta la plataforma de LabVIEW.

#### **Interfaz Gráfica**

En la interfaz gráfica, el usuario selecciona el puerto serial "COM" por el cual se va a recibir los datos para posteriormente trabajar con ellos y visualiza la señal de la respuesta controlada y la señal del comportamiento real del sistema al ser controlado, como se observa en la Figura 7 con los diferentes campos mencionados anteriormente.

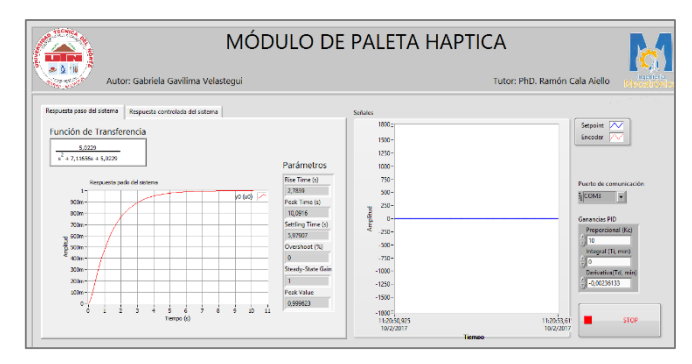

**Figura 7: Interfaz gráfica de control**

#### **Programación de la interfaz gráfica**

En esta etapa, se realiza la programación para la activación del puerto "COM", la decodificación y

codificación datos y control de la señal que presente el sistema mediante la asignación de valores de las ganancias PID, como se muestra en la Figura 8.

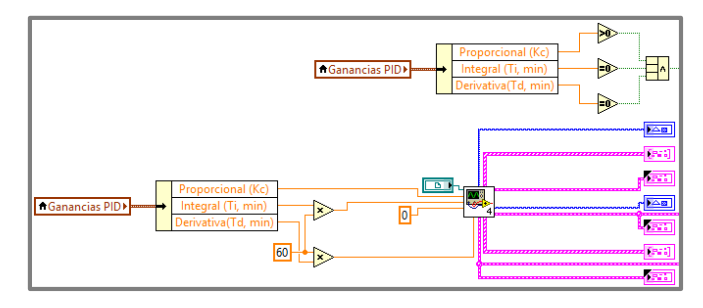

**Figura 8: Programación de la interfaz (Control PID).**

#### **RESULTADOS PRELIMINARES Y DISCUSIÓN**

Como resultados preliminares se debe mencionar que para la validación del funcionamiento del módulo se realizó pruebas para determinar el modelo matemático experimental de la planta y el diseño del controlador para el sistema, teniendo como resultado un funcionamiento óptimo del mecanismo y la visualización de la respuesta simulada del sistema controlado, como se observa en la Figura 9.

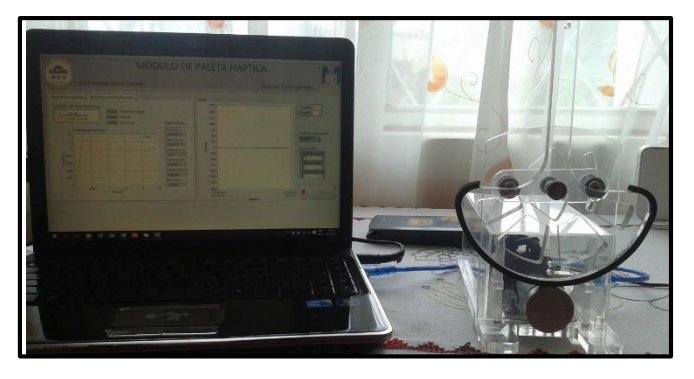

**Figura 9: Módulo de paleta háptica.**

 Para la prueba del funcionamiento del sistema de control se realizó un control proporcional donde se observa el comportamiento del sistema calculado adaptado al sistema real, ver Figura 10, con sus respectivas características.

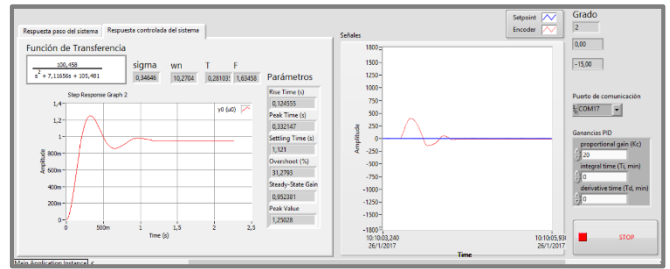

**Figura 10: Respuesta controlada del sistema en LabVIEW.**

 La interfaz del módulo didáctico, permite al usuario observar la señal del movimiento controlado real con su respectiva función de trasferencia cuando este aplica una fuerza en la paleta háptica, experimentando así con los movimientos oscilatorios, como se muestra en la siguiente Figura 11.

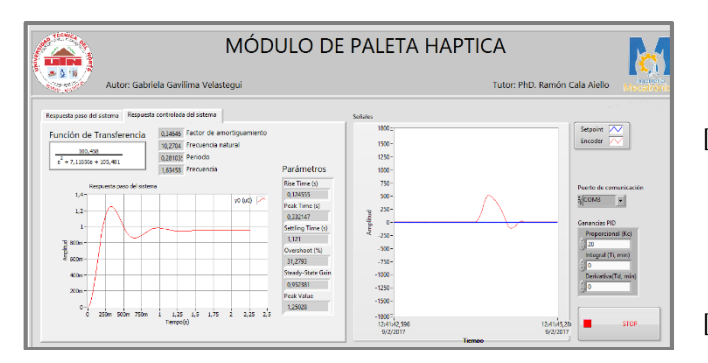

**Figura 11: Interfaz del módulo de paleta háptica.**

En el caso de que un futuro usuario decida diseñar otro tipo de control en módulo de paleta háptica es libre de implementarlo en la interfaz de usuario y así poder observar las diferentes características que muestra cada controlador.

#### **CONCLUSIONES**

 Con el análisis de la información bibliográfica se determinó que las variaciones estructurales en el módulo como tipo del material, sujeción de la paleta o elementos de fricción, generan cambios considerables en el modelo matemático.

El uso de acrílico de corte laser en la estructura y elementos electrónicos accesibles y de bajo costo como actuador, sensor de posición y microcontrolador permitió la construcción de la planta del módulo didáctico.

A través de pruebas experimentales se obtuvo el modelado matemático de la planta y el coeficiente de fricción del caucho.

Como resultado de las pruebas realizadas en el sistema eléctrico y de control se implementó la etapa de interconexión entre la interfaz y la planta al módulo de paleta háptica.

Mediante la utilización de Arduino y LabVIEW se logró reducir el tiempo de desarrollo de la interfaz del sistema, debido a la facilidad de uso y a la gran

cantidad de información disponible de los programas anteriormente mencionados.

En LabVIEW se representó de forma gráfica el comportamiento esperado y real del sistema háptico y se mostrara los parámetros que caracterizan al sistema, ofreciendo una interfaz de control amigable al usuario.

#### **BIBLIOGRAFÍA**

- [1] J. L. Gorlewicz, L. B. Kratchman, and R. J. WEBSTER III, "Haptic Paddle Enhancements and a Formal Assessment of Student Learning in System Dynamics," *Advances in Engineering Education,* vol. 4, no. 2, 2014.
- [2] J. L. Gorlewicz and R. J. Webster III, "A formal assessment of the haptic paddle laboratories in teaching system dynamics," in *American Society for Engineering Education*, 2012: American Society for Engineering Education.
- [3] K. Bowen and M. K. O'Malley, "Adaptation of haptic interfaces for a labview-based system dynamics course," in *Haptic Interfaces for Virtual Environment and Teleoperator Systems, 2006 14th Symposium on*, 2006, pp. 147-152: IEEE.
- [4] R. Gassert *et al.*, "Physical Student–Robot Interaction With the ETHZ Haptic Paddle," *Education, IEEE Transactions on,* vol. 56, no. 1, pp. 9-17, 2013.
- [5] J. M. Gandarias Palacios, S. Akbari Kalhor, and J. M. Gómez de Gabriel, "Diseño y uso de una paleta háptica para prácticas de teleoperación con simulink," 2016.
- [6] C. W. de Silva, *Sensors and Actuators: Engineering System Instrumentation, Second Edition*. CRC Press, 2015.
- [7] E. N. Vilardell, *Mantenimiento industrial práctico: Aprende siguiendo el camino contrario*. Createspace Independent Pub, 2013.
- [8] J. R. L. Vizcaíno and J. P. Sebastía, "Sistemas integrados con arduino," *México, DF.: Alfaomega,*  2014.